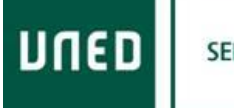

**SENIOR** 

### **CONTENIDO**

UNED SENIOR. CURSO:**¡Error! Marcador no definido.** ASIGNATURA**¡Error! Marcador no definido.** PRESENTACIÓN**¡Error! Marcador no definido.** OBJETIVOS**¡Error! Marcador no definido.** METODOLOGÍA**¡Error! Marcador no definido.** CONTENIDOS**¡Error! Marcador no definido.** PROGRAMA**¡Error! Marcador no definido.**

**CENTRO** 

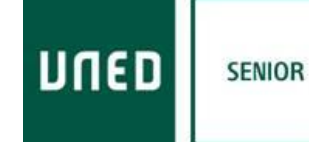

### UNED SENIOR CURSO: INTERNET

### PRESENTACIÓN.

Curso dirigido a adultos que han manejado o manejan Internet y sus herramientas.

El contenido de este curso toca áreas como Sistema Operativo e Internet y sus herramientas, Redes Sociales, programas para video llamadas, manejo de sus Smartphone, para afianzarles en este mundo del conocimiento de una forma más asentada y agradable para ellos. Intentando eliminar por completo el sentimiento de intimidación que les provoca usar Internet y sus herramientas.

#### **OBJETIVOS**

Afianzar en las nuevas tecnologías a personas mayores que usan o han usado en algún momento Internet y sus herramientas.

Hacer un uso responsable de las herramientas que Internet pone a nuestra disposición.

## METODOLOGÍA

En cada sesión el profesor explicará el tema correspondiente y propondrá actividades. Para que no quede en el olvido, el profesor ponente enviará por correo a todos los alumnos un archivo de lo explicado para que lo repasen y puedan trabajar sobre lo expuesto. Esto obligará a que en las primeras sesiones el profesor investigue sobre quienes tienen correo de Outlook o Gmail y quienes no, ya que estos correos serán un medio de comunicación y de entrega de archivos, sobre todo el de Gmail..

**CENTRO** 

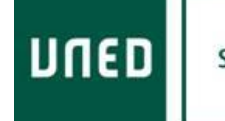

**SENIOR** 

#### CONTENIDOS:

- 1. Sistema Operativo Windows 10
- 2. Internet. Conceptos.
- 3. Herramientas Google.
- 4. Otras herramientas útiles.
- 5. Redes Sociales.
- 6. Smartphones.
- 7. Creación página Web gratuita.

#### PROGRAMA:

- 1. Sistema Operativo Windows 10.
	- 1.1. Manejo de archivos.
	- 1.2. Carpetas y organización.
	- 1.3. Visualización de archivos.
	- 1.4. Guardar archivos tipo.
	- 1.5. El explorador de Windows 10.
		- 1.5.1. Anclar y desanclar carpetas.
	- 1.6. La papelera de reciclaje.
		- 1.6.1. Espacio de almacenamiento destinado a la papelera de reciclaje.
		- 1.6.2. Restaurar archivos o carpetas.
		- 1.6.3. Eliminar parte de la papelera de reciclaje.
		- 1.6.4. Vaciar la papelera de reciclaje.
	- 2.1 Programas autoejecutables.

**CENTRO** 

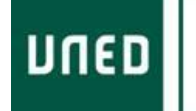

**SENIOR** 

# 2. Internet. Conceptos.

- 2.1 Búsquedas avanzadas.
- 2.2 Paginas seguras.
- 2.3 Compras y consejos de seguridad.
- 2.4 Paypal pago seguro.
- 2.5 Registros en páginas de interés.

#### 3. Herramientas Google.

3.1 Buscadores.

- 3.2 Gmail.
- 3.3 Maps.
- 3.4 Waze

3.5 Traductor.

3.6 Drive.

3.7 Hangouts.

3.8 Duo.

- 3.9. Meet.
- 4. Otras herramientas útiles.
	- 4.1 Youtube y Youtube Kids.

4.2 jitsi

4.3 AnyDesk

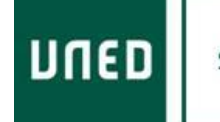

**SENIOR** 

## 5. Redes sociales.

5.1 Facebook.

5.2 Twitter.

5.3 Instagram.

## 6. Smartphones.

- 6.1 Sistema operativo Ajustes.
- 6.2 Herramientas básicas (cámara, calendario y agenda, etc.,)

6.3 APPs: QR, iScaner.

- 6.4 Conexión con ordenador.
- 6.5 Whatsapp.
- 6.6. Aplicaciones duales.
- 7. Creación de pagina web gratuita.
	- 7.1 Webnode– concepto
	- 7.2 Webnode Plantillas.
	- 7.3 Uso básico Webnode
	- 7.4 Personalización básica.